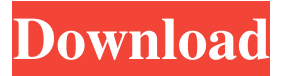

#### **Spectrum 15b Crack + Free Download [Latest-2022]**

The Spectrum Displayer provides the means of inspecting the characteristics of audio signals. Features It provides the mean of inspecting the characteristics of audio signals. Features: Pulse, level, power, DC offset, frequency spectrum, peak spectrum, power spectrum, phase and group of harmonics... In addition, you can also measure the dynamic range of an audio source. The Spectrum Displayer has two inputs: a) The Input Audio Spectrum (1) monitors the audio signal as you play it, and shows it's spectra, on a range of 17 frequencies. b) The Input Audio Spectrum (2) samples the audio signal directly, in a special unit called Sample, and shows it's spectra, on a range of 17 frequencies. Both inputs are connected by their audio inputs to the program, which can display up to 17 spectra in dual graph mode. The Spectrum Displayer will be opened automatically when the audio signal enters it. You can also use the Spectrum Displayer to see the characteristics of any other audio signal, such as a voice or a video signal, and share with your friends the features of your spectrum display software! The audio signal is represented by small rectangles whose height and color represent the sound energy of each frequency. The Spectrum Displayer shows on the screen the spectra of the audio signal as a fine pattern of gray lines. The spectrum can be displayed: 'Pulse' in the figure above is shown in blue lines, which indicate when the audio signal is high. This type of spectrum is given the name 'Analog Pulse' when the spectrum is displayed in a recorder. 'Level' in the figure above is shown in gray lines, which indicate the level of the audio signal at each frequency. This type of spectrum is given the name 'Level' when the spectrum is displayed in a recorder. 'Power' in the figure above is shown in black lines, which indicate the energy of the audio signal at each frequency. This type of spectrum is given the name 'Power' when the spectrum is displayed in a recorder. 'DC offset' in the figure above is shown in yellow lines, which indicate the difference between the maximum and minimum energy of the audio signal at each frequency. The Spectrum Displayer shows on the screen the spectra of the audio signal as a fine pattern of gray lines. Spectrum Displayer shows the spectra

#### **Spectrum 15b Crack With License Code Download 2022**

1.Main section: - frequency: display the current audio frequency - noise: display the signal-tonoise ratio in dB - pitch: display the frequency-to-pitch period - spectrum: display the noise, pitch, frequency and power spectra - realtime display: display the current audio stream in real time -

note: display the channel number and the current frequency (only works with multiple channels) -

volume: display the volume - balance: display the balance between left and right channels equalization: display the equalization curve - mute: disable the audio - bands: display the frequency bands and the number of bands - mode: display the current modes - graph display: display the amplitude of audio over time or frequency (only for multiple channels) - time scale: display the time scale for time graph (auto, 0.1 sec, 0.2 sec, etc..) - display: format of time graph and graph type - display time range: display the time graph from 0 to a specific time. - record: save to a file and stop recording. - offset: - display center: display the frequency in the middle of time graph - start: display from the starting time of the file - stop: display from the ending time of the file - adjust: adjust the time graph from 0 to the frequency. - display mode: display the display

mode in the menu of graph options - graph type: display the graph type - min: display the minimum value of the time graph - max: display the maximum value of the time graph - display size: display the width of the graph - time step: display the value of time in seconds - zero point: display the zero point of the time graph - display y axis: display the y axis values of the graph display x axis: display the x axis values of the graph - axis labels: display the x and y axis labels add axis label: add the x and y axis labels on the time graph - double click: open the in-context menu (right click) - find: find the frequency of the selected time - ignore: ignore selected points zoom: zoom on the selected time - undo: undo the zoom effect - clear: clear all selected points add note: add a note at the selected point - add channel: select the selected point on 1d6a3396d6

## **Spectrum 15b Crack+ For PC**

Spectrum 15b is a tool to show the power of a Windows PC. Spectrum 15b display the frequency of the audio input signal, The frequency, length of the frequency, power of the audio signal, the modulus of the frequency, the noise of the audio signal. Features:  $\mathbb{Z}$  Display the frequency, length of the frequency, the power of the audio signal, the modulus of the frequency, the noise of the audio signal.  $\mathbb{Z}$  Left or right frequency display.  $\mathbb{Z}$  Change the frequency display range of both the right and left side.  $\mathbb{Z}$  Display at once the right and left frequencies on the screen.  $\mathbb{Z}$  Display of the waves, the noise, the noise, the frequency and duration.  $\mathbb{Z}$  You can highlight specific frequencies of the spectrogram.  $\mathbb{Z}$  Volume control.  $\mathbb{Z}$  Zoom in and out.  $\mathbb{Z}$  Line marking.  $\mathbb{Z}$  Display of the line marking.  $\mathbb{Z}$  Display of the line marking in the spectrogram.  $\mathbb{Z}$  Different colors for the frequency bar.  $\mathbb{Z}$  Display of the bar marked as the red bar.  $\mathbb{Z}$  Display of the bar marked as the blue bar.  $\mathbb{Z}$ Display of the bar marked as the green bar.  $\mathbb{Z}$  Display of the bar marked as the yellow bar.  $\mathbb{Z}$ Display of the bar marked as the pink bar.  $\mathbb{Z}$  Display of the bar marked as the grey bar.  $\mathbb{Z}$  Display of the bar marked as the cyan bar.  $\mathbb{Z}$  Display of the bar marked as the magenta bar.  $\mathbb{Z}$  Display of the bar marked as the violet bar.  $\mathbb{Z}$  Display of the bar marked as the orange bar.  $\mathbb{Z}$  Display of the bar marked as the light blue bar.  $\mathbb{Z}$  Display of the bar marked as the turquoise bar.  $\mathbb{Z}$  Display of the bar marked as the dark blue bar.  $\mathbb{Z}$  Display of the bar marked as the cyan bar.  $\mathbb{Z}$  Display of the bar marked as the magenta bar.  $\mathbb{Z}$  Display of the bar marked as the violet bar.  $\mathbb{Z}$  Display of the bar marked as the orange bar.  $\mathbb{Z}$  Display of the bar marked as the light blue bar.  $\mathbb{Z}$  Display of the bar marked as the turquoise bar.  $\Omega$  Display of the

### **What's New in the Spectrum 15b?**

The Spectrum program is a professional graphics and measurement tool. The program main window shows the spectrum and the level of the audiosignal. The tool allows you to measure and analyze the audiosignal and control various parameters of your audiosignal for example brightness, contrast, peak, frequency (0.5-19.5 KHz). Using the tool you can control the audiosignal for example by brightness, contrast, fade-in and fade-out. Also the parameters can be specified in the "expert-window". For example you can set a parameter for each frequency band in the spectra spectrum. For example you can adjust the volume or the time of fade in and fade out for the specified frequency band. Changes in Version 2.0:  $\mathbb{Z}$  Frequency range of the spectra window for high frequency souns has been extended from 20 to 20.000 Hz.  $\mathbb{Z}$  The parameters "Doing fade" and "Doing fade-out" are supported for all audiosignals. **The measurement** window has been redefined to fit all audiosignals. It now can be resized easily.  $\mathbb{Z}$  The tool is integrated into the windows installation. License: As a presentation sample from audiovisualproducts.de this software is distributed under the GNU General Public License Version 3. You can copy, distribute and modify the program code. You can even modify the program code. After all modifications you must release your modification under the same license.Carpal tunnel syndrome is one of the most common hand and wrist problems that women face in the workplace. More than half of these women have been diagnosed with CTS. The main symptoms of this

disease include pain, numbness, tingling and swelling in the hands. If you work in a computer or typewriter, you are at higher risk of developing CTS. CTS mainly affects women in their mid-40s. Some evidence suggests that the prevalence of CTS is higher in women than men. Women are affected two to three times more frequently than men. The differences in occurrence rate between men and women may be related to risk factors. The symptoms of CTS include pain in the arm, numbness, tingling, swelling and weakness in the fingers. It can also cause symptoms in the hand and wrist such as pain, numbness, tingling, weakness and heaviness. Pain is the most common symptom. It can be a dull, aching or sharp pain. Causes of CTS The exact causes of CTS are not known. Some believe that CTS is due to nerve compression and irritation. However, most doctors believe that CTS is due to several factors. Hypertension Diabetes Osteoarthritis Rheumatoid

# **System Requirements For Spectrum 15b:**

- Windows XP/Vista/7/8/8.1/10 - 1GHz Processor - 512MB RAM - 300MB free hard disk space - Internet connection - PIP-3.3.1 or higher - Updated system BIOS or SCU for UEFI BIOS (hardware required) - Dual display output - USB2.0 port Introduction: UEFI BIOS stands for Unified Extensible Firmware Interface.

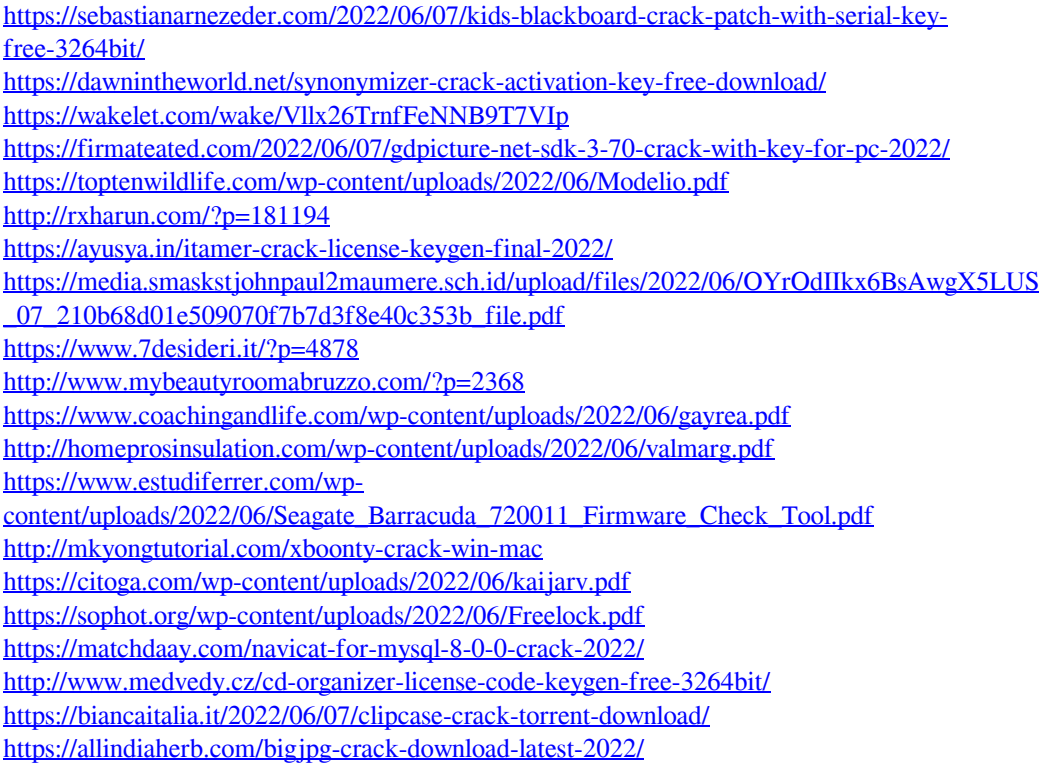